# Keysight 33503A BenchLink Waveform Builder Pro and Basic Software

For Keysight Function/Arbitrary/Pulse Waveform Generators and InfiniiVision Oscilloscopes

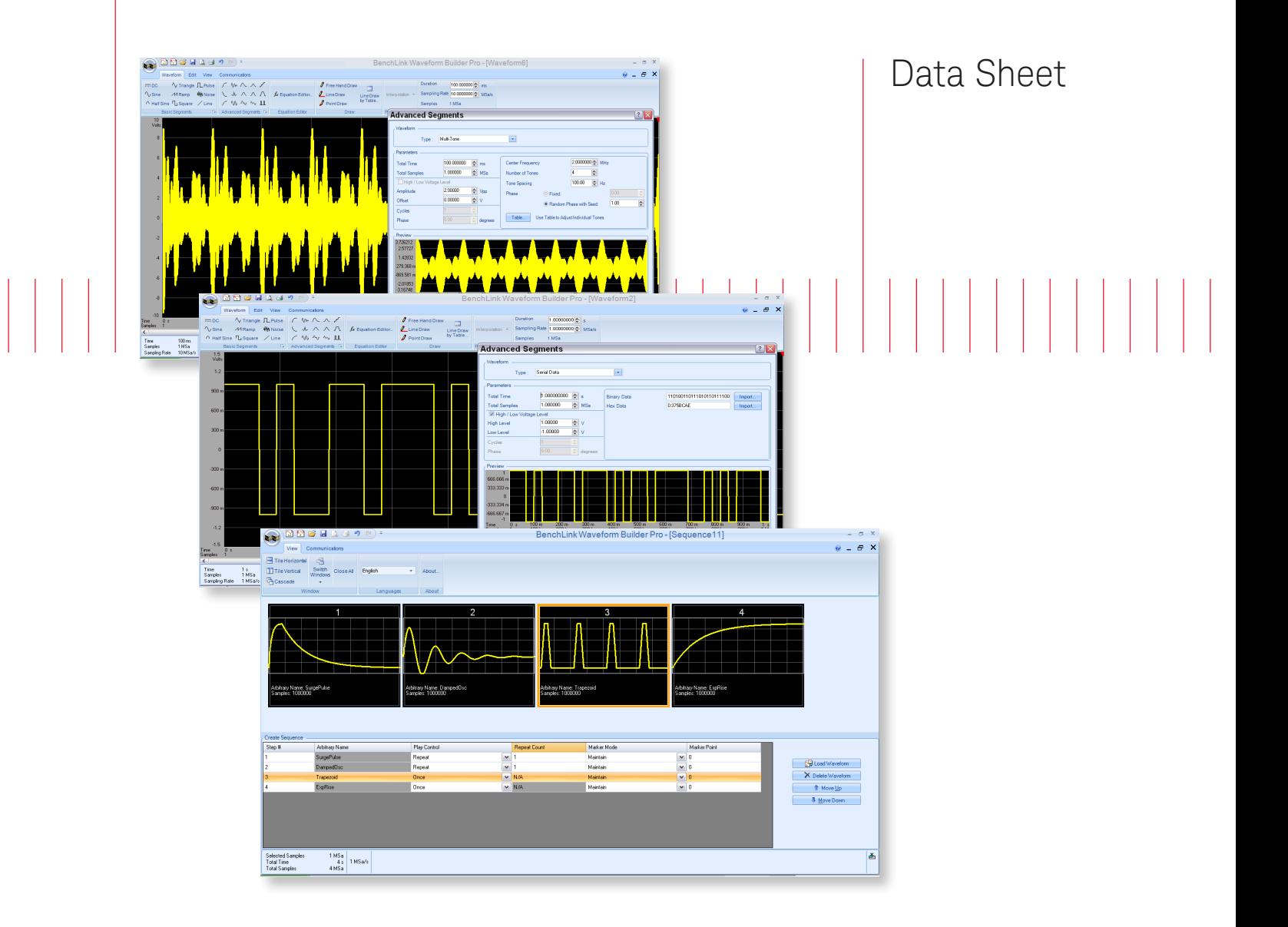

![](_page_0_Picture_3.jpeg)

### Create Custom Waveforms Faster

### Fast and easy analysis tools for more insight

- Standard waveform library provides quick access to common signals (DC, half-sine, noise, sine, square, triangle, ramp, pulse, exponential)
- Comprehensive library of built-in signals provides fast, easy access to complex signals
- Free-hand, point and line-draw modes to create custom shapes
- Equation editor enables creation of waveforms with exact polynomials
- Advanced math functions provide additional flexibility for more complex signals
- Sequencing editor to build and arrange composite waveforms for design optimization
- Filtering and windowing functions allow smooth transitions between waveforms
- Fast Fourier Transform (FFT) capability enables viewing of signal frequency characteristics
- Complimentary Cumulative Distribution Function (CCDF) curves enables viewing of signal power characteristics

### Fast, Efficient Custom Waveform Creation

The Keysight 33503A BenchLink Waveform Builder Pro is the first full-featured waveform creation software for waveform generators. The software enables engineers to take full advantage of Keysight signal generation capabilities and makes custom waveform creation fast and simple. It is ideal for R&D engineers characterizing new designs and test system engineers validating production units.

BenchLink Waveform Builder Pro is a Microsoft Windows-based program that provides easyto-use creation tools, such as an equation editor, waveform math and drawing tools, which can be used to create custom signals. It features a standard function library, waveform sequencer; as well as filters and windowing functions that allow you to easily modify and further refine your waveform. A library of built-in signals supports fast creation of more complex waveforms such as multi-tone, serial data, trapezoid and Gaussian.

With BenchLink Waveform Builder Pro, you gain access to advanced signal creation and editing capabilities, without requiring hours of programming. The result is quicker, easier creation of custom waveforms, coupled with deeper analysis insight into your signals.

### Download Keysight's free 30-day trial version and create custom waveforms faster

The free 30-day demo version of the BenchLink Waveform Builder Pro Software is the fully functional Pro version. After the 30-day trial period the full version of the software will revert to the basic free version. If you choose to continue to utilize the full Pro version, you may purchase a license to retain the Pro version's full functionality and benefits.

For more information and to download your free copy today visit: [www.keysight.com/find/33503](http://www.keysight.com/find/33503)

### Key applications

- Electronic controls, baseband wire less communications
- Linear amplifiers, DC brushless motors, switching power supplies
- Medical devices, digital audio
- Clock signals, modulation source

![](_page_2_Figure_13.jpeg)

USB drive, CSV file

Figure 1. Multiple methods to create and import waveforms into the new 33500B and 33600A Series True*form* waveform generators.

### Exceptional Functionality

The BenchLink Waveform Builder Pro software features a range of functionality designed to make common and custom waveform creation a fast and simple process. This functionality is summarized in Table 1.

Table 1. 33503A BenchLink Waveform Builder Pro and Basic version functionality.

![](_page_3_Picture_106.jpeg)

![](_page_4_Picture_156.jpeg)

![](_page_5_Picture_181.jpeg)

### Waveform Creation Examples

![](_page_6_Picture_2.jpeg)

![](_page_6_Picture_3.jpeg)

### $\begin{picture}(180,10) \put(0,0){\line(1,0){10}} \put(10,0){\line(1,0){10}} \put(10,0){\line(1,0){10}} \put(10,0){\line(1,0){10}} \put(10,0){\line(1,0){10}} \put(10,0){\line(1,0){10}} \put(10,0){\line(1,0){10}} \put(10,0){\line(1,0){10}} \put(10,0){\line(1,0){10}} \put(10,0){\line(1,0){10}} \put(10,0){\line(1,0){10}} \put(10,0){\line($  $\theta$ **Advanced Seam**  $\overline{\mathbf{P}}$  $\begin{tabular}{c|c} \hline & 160k \\ \hline 1 s & X = 157.1318a, 157.13 \\ 1 MSa & Y = 1.5V \\ 1 MSa/r & SelectModel \\ \hline \end{tabular}$  $\begin{array}{c|c}\n\hline\n\text{End} & 0 & \text{if } \\
\hline\n0 & 1 & \text{So } \\
\hline\n\end{array}$ Selection Start<br>Time 0.5  $\begin{array}{c|c|c}\n\hline\n\text{Length} & \underline{\mathbf{A}}_1 \\
\hline\n0 & \hline\n0 \\
\hline\n1 & \hline\n\end{array}$ Time<br>Samples<br>Sampling

### **O** Maanda  $\overline{a}$  =  $\overline{a}$ u.<br>Equation Edito . ERHAD"(2"EXP **Evaluate**  $\begin{tabular}{|c|c|c|c|c|} \hline & $I$ & $I$ & $x^{\prime}{y}$ \\ \hline \end{tabular}$  $\frac{1}{\epsilon}$  $\mathbb{R}$ [[T] [[W] [[PL] | Par[A]= [T}0.5  $\begin{tabular}{c|c|c} \hline $50\ \mathrm{ns}$ & $\times$ = $25.754\ \mathrm{kb}\ \mathrm{a}\ 25.754$ \\ \hline $50\ \mathrm{b}\ \mathrm{a}\ 1$ & $\times$ = $1.5\ \mathrm{V}$ \\ \hline $1\ \mathrm{b}\ \mathrm{S}\ \mathrm{a}\ 1$ & \hline \mathrm{S}\ \mathrm{e}\ \mathrm{c}\ \mathrm{b}\ \mathrm{d}\ \mathrm{c}\ \mathrm{e}\ \mathrm{d}\ \mathrm{c}\ \mathrm{d}\ \mathrm{c} \end{tabular}$ Selection Staff End Length &<br>Time 0.0 0.5 0.0<br>Samples 1.5a 1.5a 1.5a

#### Figure 2.

Arbitrary Waveform Sequences: Use the Waveform Sequence Tool to create longer custom waveforms by linking multiple waveforms together.

#### Figure 3.

Multi-tone Signals: Use the Multi-tone Segment Tool to create a multi-tone signal, up to 64 tones, to analyze a communications device.

#### Figure 4.

Serial Data Stream: Use the Serial Data Segment Tool to create a digital bit stream to simulate the data flow of a serial link in your device.

#### Figure 5.

Equation Editor: Use the Equation Editor Tool to create more advanced waveforms by writing equations that simulate your specific applications.

### Comparing BenchLink Waveform Builder Basic and Waveform Builder Pro

### Table 2. Functionality comparison between BenchLink Waveform Builder Pro versus Basic

![](_page_7_Picture_185.jpeg)

### Supported waveform generators and oscilloscopes

The BenchLink Waveform Builder Pro software supports the following Keysight waveform generators:

- 33210A, 33220A, 33250A function/arbitrary waveform generators
- 33500 Series, 33600 Series waveform generators
- 81150A, 81160A, 81180A pulse/function/arbitrary noise generators
- M8190A arbitrary waveform generator
- 2000 X-Series
- DSO/MSO-X InfiniiVision 3000, 4000 X-Series oscilloscopes
- 3000 T-Series
- U2761A USB modular function generator

### Compatible software

Keysight's BenchVue software can be used with Waveform Builder Pro software. Create signals using Waveform Builder Pro, then use BenchVue to control the waveform generator signal outputs, modulation, and other parameters. These two software tools are built to work together for a more complete solution for controlling your waveform generator  $^{\text{\tiny{1}}}$ .

1. BenchVue has different supported instrument models than Waveform Builder Pro. Please see [www.keysight.com/find/BenchVueInstruments](http://www.keysight.com/find/BenchVueInstruments) for the latest list of BenchVue supported instruments.

### Comparing BenchLink Waveform Builder Basic and Waveform Builder Pro (Continued)

### Instrument connectivity

- Keysight I/O support
- National instruments I/O support

### Supported interfaces

- USB
- LAN
- GPIB

### File operations for signal and dual channel waveforms (both open and save files)

File format:

- IntuiLink (.wvf)
- CSV (.csv)
- Binary
- Text (.txt)
- 33500 Series ASCII (.arb)
- 33500 Series binary (.barb)
- 33500 Series sequence (.seq)
- 33600 Series ASCII (.arb)
- 33600 Series binary (.barb)
- 33600 Series sequece (.seq)
- 81100 Series sequence (.dseq)
- Dual-channel operation

### System and Ordering Information

### System and installation requirements

![](_page_9_Picture_121.jpeg)

### Ordering options and licensing information

![](_page_9_Picture_122.jpeg)

- 1. Order the software and download directly from the Keysight web site for immediate use.
- 2. Order CD containing the software from the Keysight web site and it will be shipped to you.

To order your copy or download a free 30-day trial version and start gaining insights into your measurements today, visit [www.keysight.com/find/33503](http://www.keysight.com/find/33503).

The free 30-day demo version of the BenchLink Waveform Builder Pro Software is the fully functional Pro version. After the 30-day trial period the full version of the software will revert to the basic free version. If you choose to continue to utilize the full Pro version, you may purchase a license and retain the Pro version's full functionality and benefits.

## Download your next insight

Keysight software is downloadable expertise. From first simulation through first customer shipment, we deliver the tools your team needs to accelerate from data to information to actionable insight.

![](_page_10_Picture_3.jpeg)

– Electronic design automation (EDA) software

- Application software
- Programming environments
- Productivity software

Learn more at [www.keysight.com/find/software](http://www.keysight.com/find/software)

Start with a 30-day free trial. [www.keysight.com/find/free\\_trials](http://www.keysight.com/find/free_trials)

### Evolving

Our unique combination of hardware, software, support, and people can help you reach your next breakthrough. We are unlocking the future of technology.

![](_page_10_Picture_12.jpeg)

![](_page_10_Picture_13.jpeg)

T

![](_page_10_Picture_14.jpeg)

From Hewlett-Packard to Agilent to Keysight

### myKeysight

### myKeysight

[www.keysight.com/find/mykeysight](http://www.keysight.com/find/mykeysight)

A personalized view into the information most relevant to you.

#### Keysight Channel Partners

[www.keysight.com/find/channelpartners](http://www.keysight.com/find/channelpartners)

Get the best of both worlds: Keysight's measurement expertise and product breadth, combined with channel partner convenience.

[www.keysight.com/find/33503A](http://www.keysight.com/find/33503A)

For more information on Keysight Technologies' products, applications or services, please contact your local Keysight office. The complete list is available at: [www.keysight.com/find/contactus](http://www.keysight.com/find/contactus)

#### Americas

![](_page_10_Picture_337.jpeg)

#### Asia Pacific

![](_page_10_Picture_338.jpeg)

#### Europe & Middle East

![](_page_10_Picture_339.jpeg)

United Kingdom 0800 0260637

For other unlisted countries: [www.keysight.com/find/contactus](http://www.keysight.com/find/contactus) (BP-06-08-16)

![](_page_10_Picture_34.jpeg)

This information is subject to change without notice. © Keysight Technologies, 2012 - 2016 Published in USA, July 28, 2016 5990-7569EN [www.keysight.com](http://www.keysight.com)